## บทที่ 6

### แบบจำลองสวิตช์ตัด-ต่อระยะไกล

#### $6.1$  การออกแบบ

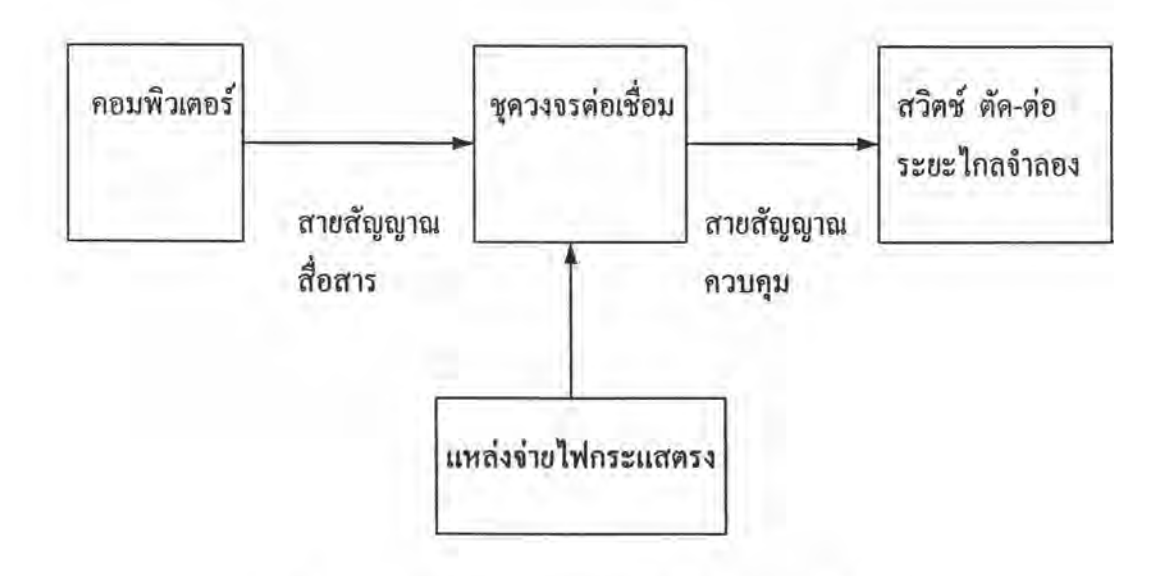

รูปที่ 6.1 แสดงระบบแบบจำลองสวิตช์ตัด-ต่อระยะไกล

จากรูปข้างด้น ออกแบบให้ผู้ปฏิบัติงานสั่งการจากคีย์บอร์ด (Keyboard) คอมพิวเตอร์ด้วย ซอฟท์แวร์ผ่านสายสัญญาณสื่อสาร (Communication Cables) ชุดวงจรต่อเชื่อม (Interfacing circuit) สายสัญญาณควบคุม (Control Cables) ไปจนถึงสวิตช์ตัด-ต่อระยะไกลจำลอง (Modeling Remote ตามลำดับ เพื่อให้สวิตช์นี้ทำการเปิด-ปิด (ON-OFF) ตามคำสั่งการจาก Load Break Switch) คีย์บอร์ค ดังกล่าวข้างต้นต่อไป จะกล่าวถึงรายละเอียดของแต่ละส่วนตามลำดับ

- 1. เครื่องคอมพิวเตอร์จะใช้คอมพิวเตอร์ ไอบีเอ็ม พีซี หรือ เอที (IBM PC/AT) โดยทำงานร่วมกับ ซอฟท์แวร์ (Software)
- 2. ซอฟท์แวร์จะใช้โปรแกรมภาษาเบสิด ในการควบคุมการทำงานแบบจำลองนี้ คังรายละเอียดในหัว ข้อ  $6.2$
- 3. การแปลงสัญญาณคิจิตอลไปเป็นสัญญาณอะนาลอก (Digital to Analog Converting) เนื่องจาก สัญญาณใฟฟ้าที่ออกจากคอมพิวเตอร์เป็นสัญญาณคิจิตอล (Digital Signal) ซึ่งเป็นสัญญาณ ใฟฟ้าเพียง 2 ระดับแรงคันไฟฟ้าเท่านั้น คือ 0 (ศูนย์โวลท์) หรือ 1 (บวก 5 โวลท์) แต่สัญญาณที่ จะใช้ควบคุมในแบบจำลองนี้เป็นสัญญาณอะนาลอก (Analog Signal) ซึ่งเป็นสัญญาณไฟฟ้า

ต่อเนื่อง คังนั้นจึงค้องมีการแปลงสัญญาณคิจิตอลที่ออกจากคอมพิวเตอร์ไปเป็นสัญญาณอะนา ลอก (Digital To Analog Converter : DAC) โดยจะใช้การเชื่อมต่อ (Interfacing) ผ่านทางพอร์ต เครื่องพิมพ์ (Printer Port) ที่มีอยู่แล้วบนเครื่องคอมพิวเตอร์

4. พอร์ดเครื่องพิมพ์มีขาสัญญาณส่งข้อมูลออก 8 ขา คือ D0-D7 แต่ในแบบจำลองนี้จะสาธิตการส่ง ข้อมูลออกเพียงขาเดียวเท่านั้นคือ ขา D0

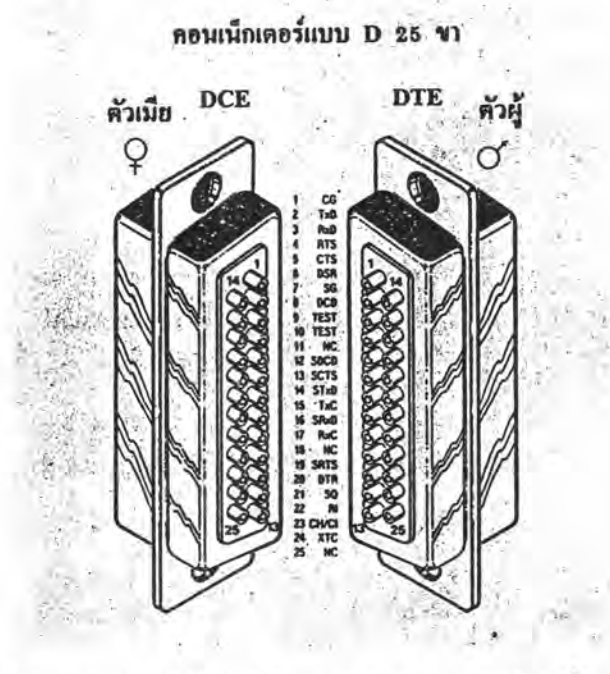

รูปที่ 6.2 แสคงรายละเอียดขาสัญญาณต่าง ๆ ของพอร์ตเครื่องพิมพ์

5. ชุดวงจรต่อเชื่อม (Interfacing Circuit)

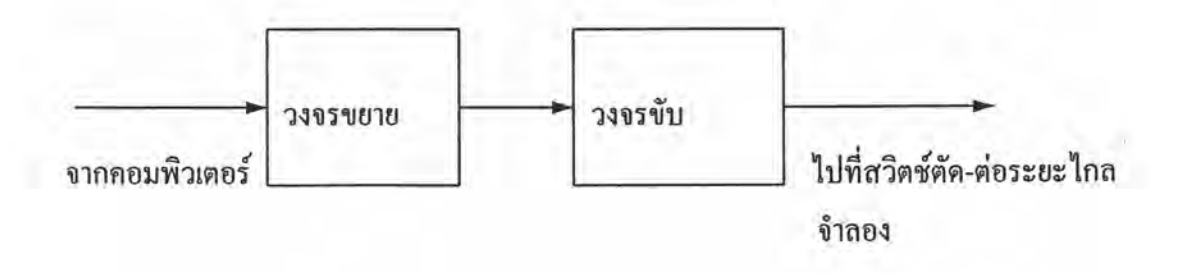

รูปที่ 6.3 แสดงชุดวงจรต่อเชื่อม

จากสัญญาณพอร์ตเครื่องคอมพิวเตอร์ ผ่านเข้าสู่วงจรบัฟเฟอร์ (Buffer Circuit) และวงจรขับ เพื่อสามารถรับกระแสได้สูงและนำไปขับเคลื่อนกลไกของตัวโซลินอยด์ (Driver Circuit) (Solinoid) ซึ่งเขียนแสคงรายละเอียดของวงจรต่อเชื่อมที่ใช้ในแบบจำลองได้ดังนี้

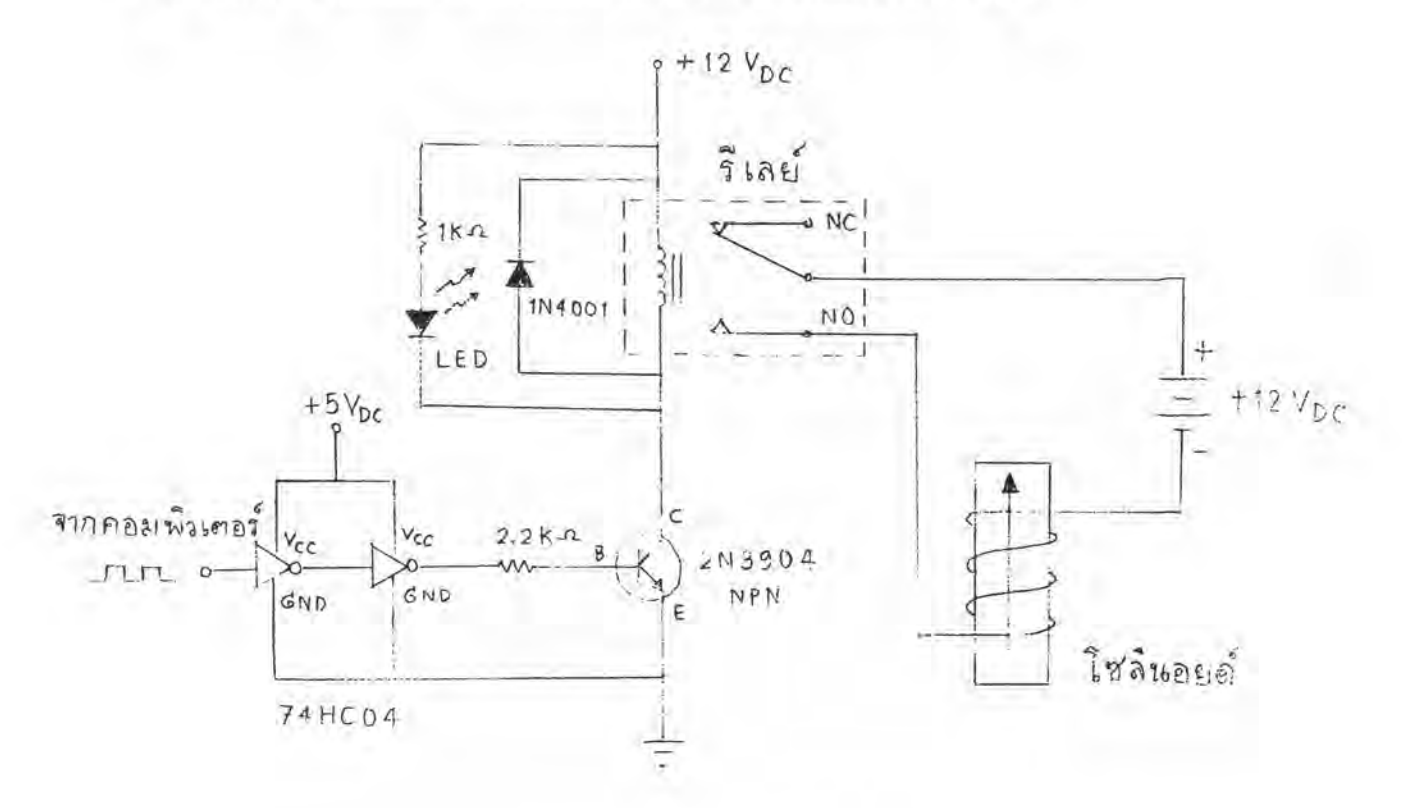

รูปที่ 6.4 แสดงวงจรต่อเชื่อมที่ใช้ในแบบจำลองนี้

6. แหล่งจ่ายไฟกระแสตรง (Direct Current Power Supply) ถูกออกแบบให้สามารถจ่ายไฟกระแส ตรง 2 ระดับแรงดันไฟฟ้า คือ บวก 12 โวลต์ สำหรับจ่ายให้กับรีเลย์ (Relay) และหลอดไฟแสดง สถานะการทำงานของสวิตช์ตัด-ต่อระยะไกลจำลอง กับบวก 5 โวลต์ สำหรับจ่ายให้แก่ อุปกรณ์ อิเลกทรอนิกส์ เช่น ไอซี (IC, Integrated Circuits) ไดโอด (Diodes) ทรานซิสเตอร์(Transistors) และความต้านทาน (Resistors) โดยมีบล๊อกไดอะแกรม (Block Digram) ดังต่อไปนี้

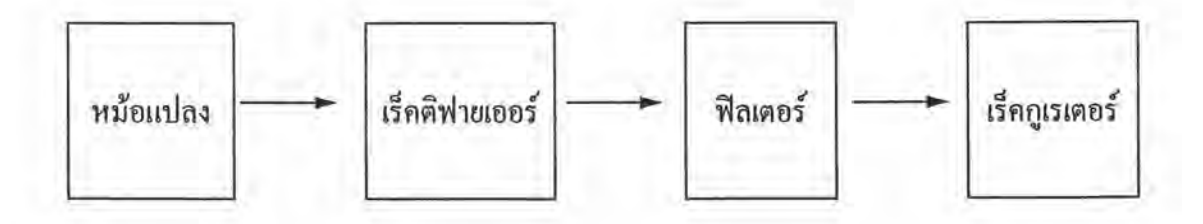

รูปที่ 6.5 แสดงบล็อคไดอะแกรมของแหล่งจ่ายไฟกระแสตรง

ไฟสลับ 220 โวลท์ จะถูกป้อนเข้ามายังหม้อแปลง เพื่อเปลี่ยนแปลงขนาคของแรงคันไฟฟ้า ให้พอเหมาะกับความต้องการของโหลด หลังจากนั้นก็จะผ่านไปส่เร็กติฟายเออร์เปลี่ยนไฟสลับให้ ไฟตรงที่ได้จากเร็กติฟายนั้นยังไม่สามารถที่จะนำไปจ่ายให้กับวงจรอิเลคทรอนิคส์ได้ เป็นไฟตรง เพราะ ยังมีการกระเพื่อม หรือมีริปเปิ้ล(ripple)มาก ไฟตรงที่มีริปเปิ้ลนี้จะถูกส่งไปฟิลเตอร์ ให้ได้ ไฟตรงที่เรียบขึ้น คุณสมบัติของแหล่งจ่ายไฟกระแสตรงที่ดี จะต้องสามารถจ่ายไฟตรงที่มี ริปเปิล น้อย ๆ และค่าของแรงดันไฟที่เอาต์พุต จะต้องมีค่าคงที่ไม่เปลี่ยนแปลงตามการเปลี่ยนแปลงของ โหลด ซึ่งส่วนของ เร็คกูเรเตอร์จะทำหน้าที่ลดริปเปิ้ล และเป็นตัวรักษาแรงดันที่ เอาต์พูตให้คงที่ วงจรในส่วนของเร็คติฟายเออร์และฟิลเตอร์จะประกอบด้วยไดโอค และคาปาซิเตอร์ เรคกูเลเตอร์ จะ ใช้ไอซีเรคกูเลเตอร์ 3 ขา ซึ่งเขียนวงจรได้ดังนี้

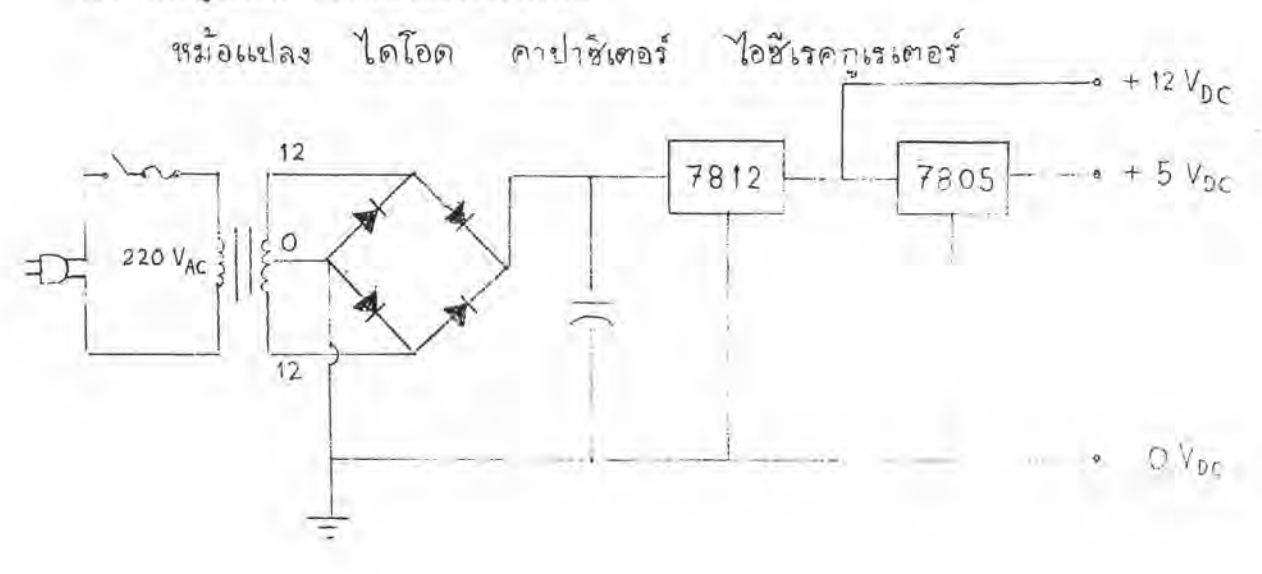

รูปที่ 6.6 แสดงวงจรแหล่งจ่ายไฟกระแสตรง

- 7. สายสัญญาณควบคุม (Contol Cables) ในแบบจำลองนี้จะใช้สายสัญญาณควบคุมที่ทำจากสาย ทองแดง (Copper wires) แทนสายไฟเบอร์ออปติก เนื่องจากสายทองแดงนี้สามารถหาซื้อได้ง่าย และมีราคาถูก
- 8. สวิตช์ตัด-ต่อจำลอง จากรูปที่ 6.4 จะใช้โซลินอยค์ทำการต่อสวิตช์เมื่อมีกระแสไฟไหลผ่านขด ลวดโซลินอยด์ (ซึ่งก็คือรีเลย์ทำงาน) และทำการตัดสวิตช์เมื่อไม่มีกระแสไฟไหลผ่านขดลวดของ โซลินอยค์ (ซึ่งก็คือรีเลย์ไม่ทำงาน) โดยที่แกนตัวนำซึ่งทำหน้าที่เป็นตัวสวิตช์เกลื่อนที่ตัด-ต่อใน แนวระดับ (Horizontal Level) และใช้ LED (Light Emitting Diodes) ต่อร่วมอยู่ ถ้า LED สว่าง แสดงว่าสวิตช์จำลองนี้ทำงาน และถ้า LED ไม่สว่างแสดงว่า สวิตช์จำลองนี้ไม่ทำงาน

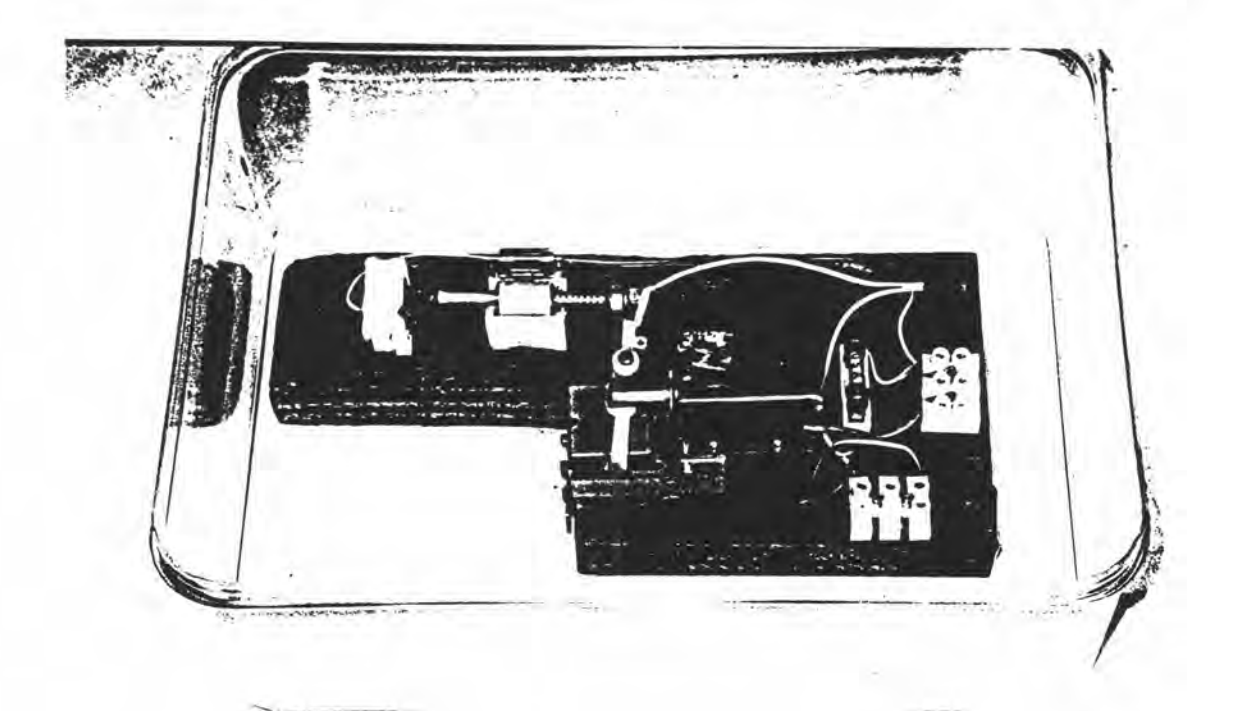

# รูปที่ 6.7 แสดงภาพถ่ายสวิตช์ตัด-ต่อระยะไกลจำลอง

i.

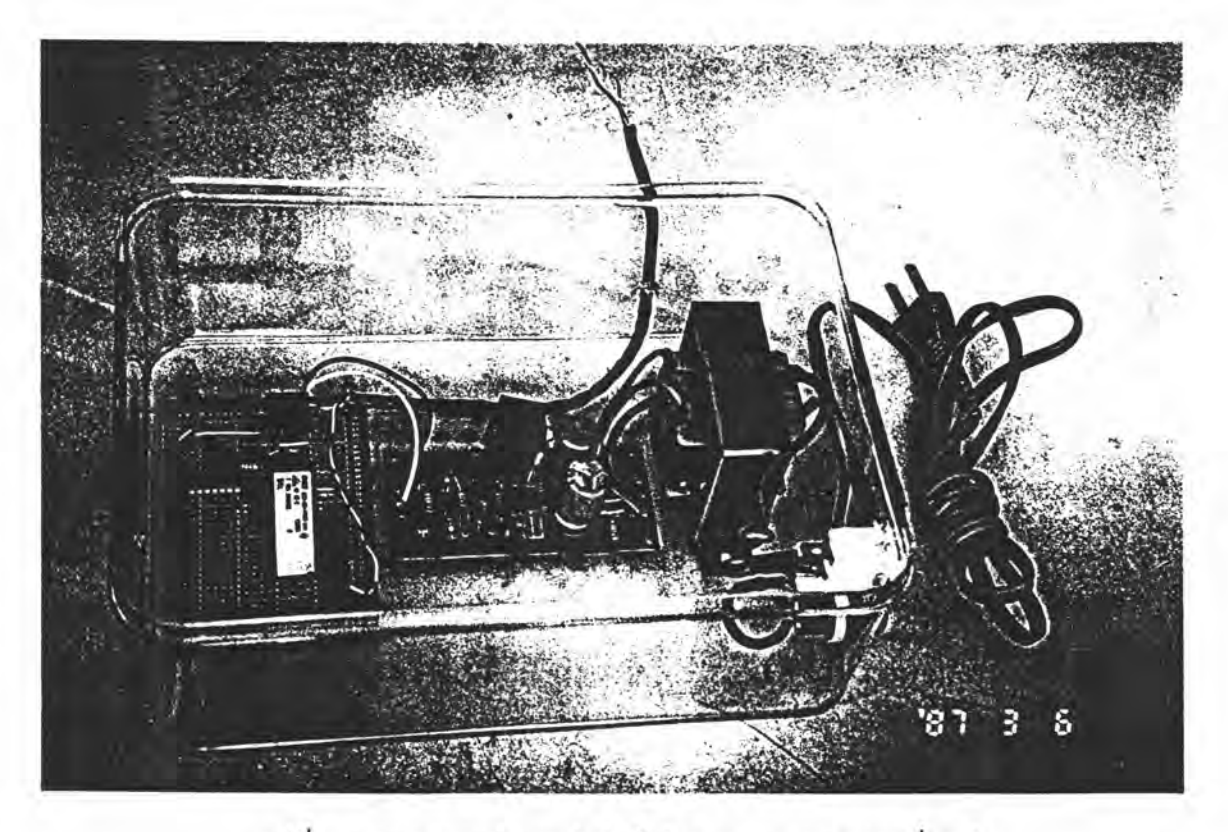

รูปที่ 6.8 แสดงภาพถ่ายแหล่งจ่ายไฟกระแสตรงและวงจรเชื่อมต่อ

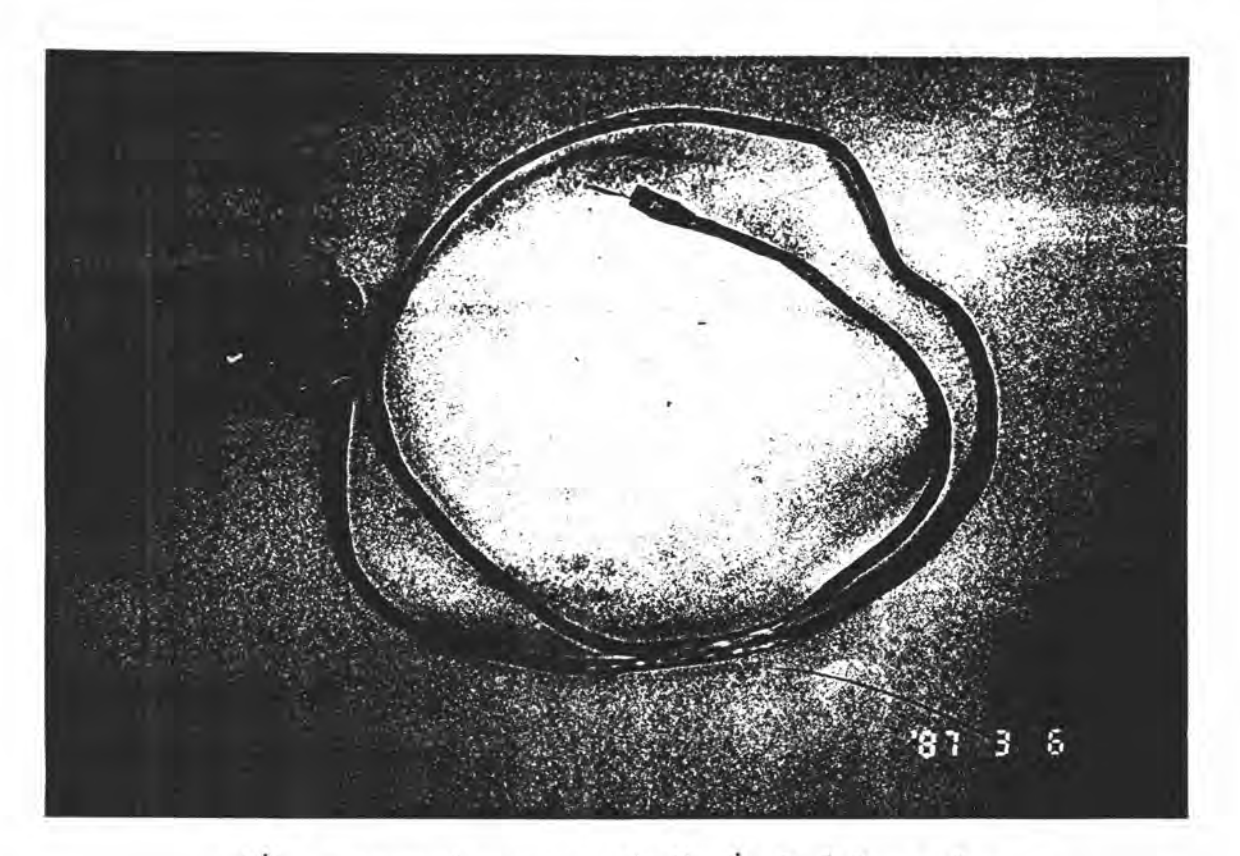

รูปที่ 6.9 แสคงภาพถ่ายคอนเนคเตอร์พอร์ตเครื่องพิมพ์พร้อมสายสัญญาณ

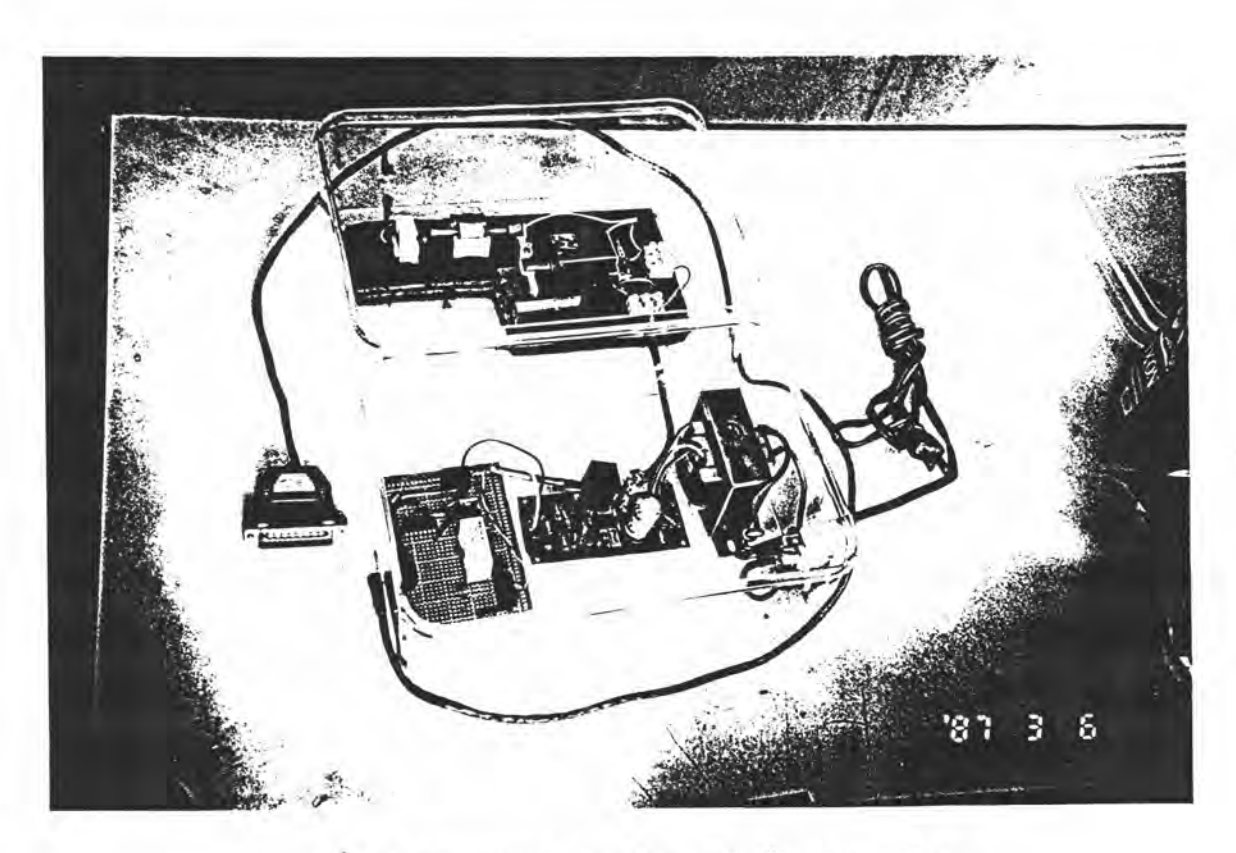

รูปที่ 6.10 แสดงภาพถ่ายแบบจำลองสวิตช์ตัด-ต่อระยะไกล

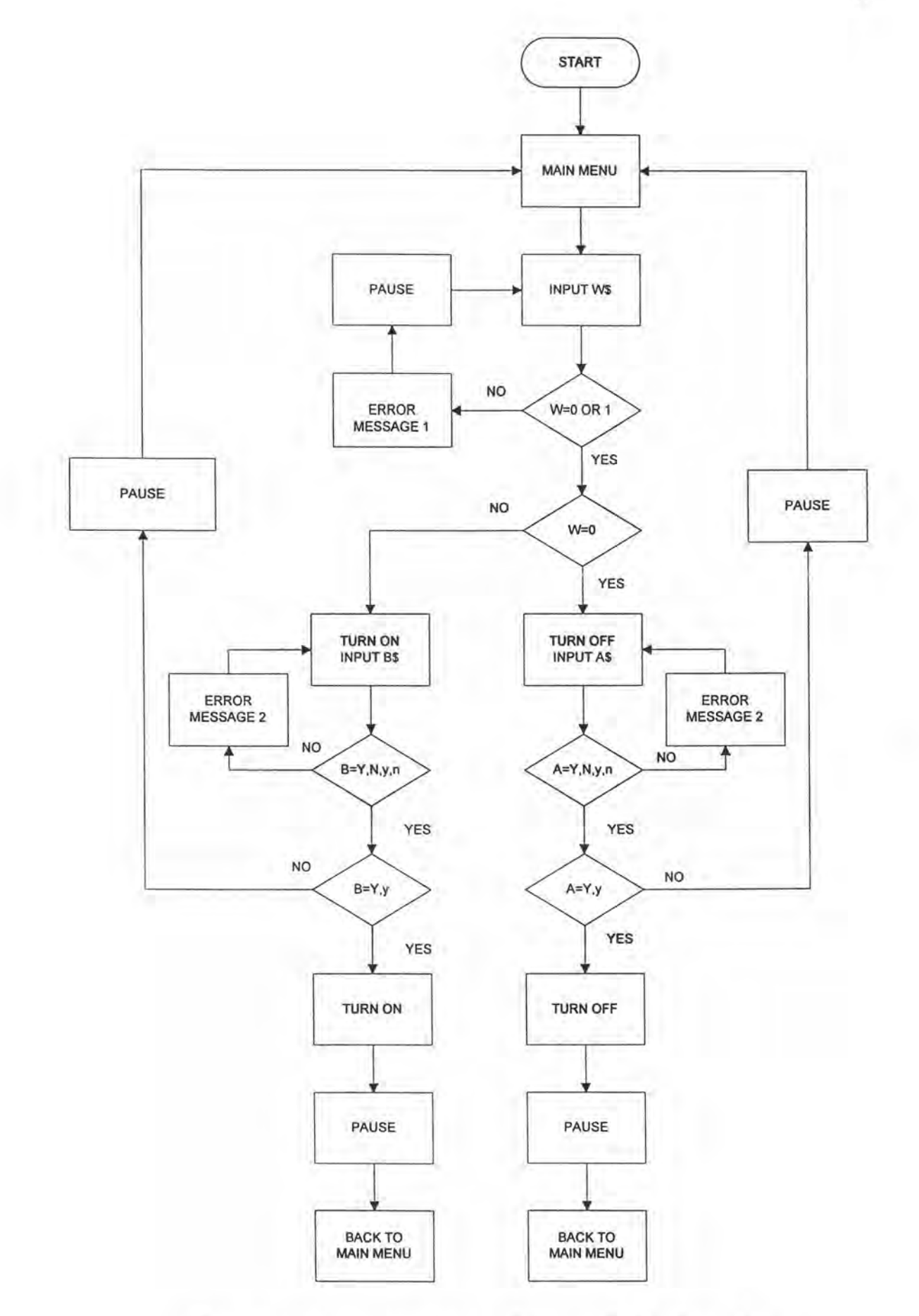

รูปที่ 6.11 แสดง Flowchart การทำงานของโปรแกรมสวิทช์ตัด-ต่อ ระยะไกล

# 6.2 ซอฟท์แวร์ควบคุมการทำงานสวิตช์ตัด - ต่อระยะไกลจำลอง

ซอฟท์แวร์ที่ใช้จำลองการควบคุมการท้างานของระบบสวิตช์ตัด-ต่อระยะไกล ถูกออกแบบ โดยใช้โปรแกรมภาษาเบสิก ดังมีรายละเอียดต่อไปนี้

- 10 REM THIS MODEL IS SIMULATED HOW REMOTE LOAD BREAK SWITCHES WORK
- 20 REM TURN ON/OFF TO CLOSE/OPEN THE REMOTE LOAD BREAK SWITCH
- 30 REM MAIN MENU BEGIN
- 40 CLS
- 50 PRINT
- 60 PRINT

70 PRINT" THE REMOTE LOAD BREAK SWITCH CONTROL PROGRAM"

80 PRINT " (To exit...press CTRL+C key)

90 PRINT

100 PRINT "Press 0...To turn OFF the remote load break switch"

110 PRINT "Press 1...To turn ON the remote load break switch"

120 PRINT "and then Press ENTER"

130 PRINT

140 REM INPUT THE DATA (VARIABLE) AND CHECK

150 REM IF INPUT = 0, GOTO TURN OFF ROUTINE

160 REM IF INPUT = 1, GOTO TURN ON ROUTINE

170 REM OTHERWISE, GOTO INVALID ANSWER

180 INPUT W\$

```
190 IF W$ \diamond "0" AND W$ \diamond "1" THEN 220
```
200 IF W\$ = "0" THEN 300

 $210$  IF WS = "1" THEN 500

220 REM IF THE INPUT IS NOT VALID (0 OR 1),

230 REM PRINT ERROR MESSAGE, WAIT FOR RESPONSE AND

240 REM THEN RETURN TO MAIN MENU (LINE 30)

250 PRINT

260 PRINT "Unrecognize Answer...Please Re-enter"

270 PRINT

280 GOTO 700

290 REM END OF THE MAIN MENU

300 REM ASK FOR CONFIRMATION TO TURN ON THE REMOTE LOAD BREAK SWITCH

310 PRINT

320 PRINT "Turn OFF the remote load break switch? (Y/N)"

330 REM IF THE ANSWER IS "YES", TURN OFF THE REMOTE SWITCH

340 REM IF THE ANSWER IS "NO", RETURN TO MAIN MENU

350 REM REPEAT ASKING IF THE ANSWER IS OTHERWISE

360 REM ACCEPT BOTH NORMAL AND CAPITAL LETTER

370 INPUT A\$

380 IF  $AS = "y" OR AS = "Y" THEN 440$ 

390 IF  $AS = "n" OR AS = "N" THEN 700$ 

400 PRINT "Warning!! Only Y or N key...Please Re-enter"

410 GOTO 370

420 REM TURN ON THE REMOTE LOAD BREAK SWITCH

430 REM BY SENDING VALUE "1" TO THE OUTPUT PORT

440 OUT &H378, 0

450 REM PRINT THE RESULT AND BACK TO MAIN MENU (LINE 30)

460 PRINT

470 PRINT "Turn OFF the remote load break switch...Done"

480 GOTO 700

490 REM END OF SUBROUTINE TO TURN OFF THE REMOTE LOAD BREAK SWITCH

500 REM ASK FOR CONFIRMATION TO TURN ON THE REMOTE LOAD BREAK SWITCH 510 PRINT

520 PRINT "Turn ON the remote load break switch? (Y/N)"

530 REM IF THE ANSWER IS "YES", TURN ON THE REMOTE SWITCH

540 REM IF THE ANSWER IS "NO", RETURN TO MAIN MENU

550 REM REPEAT ASKING IF THE ANSWER IS OTHERWISE

560 REM ACCEPT BOTH NORMAL AND CAPITAL LETTER

570 INPUT B\$

580 IF B\$ = "y" OR B\$ = "Y" THEN 640

590 IF B\$ = "n" OR B\$ = "N" THEN 700

600 PRINT "Warning!! Only Y or N key...Please re-enter"

610 GOTO 570

620 REM TURN ON THE REMOTE LOAD BREAK SWITCH

630 REM BY SENDING VALUE "1" TO THE OUTPUT PORT

640 OUT & H378, 1

650 REM PRINT THE RESULT AND BACK TO MAIN MENU (LINE 30)

660 PRINT

670 PRINT "Turn ON the remote load break switch...Done"

680 GOTO 700

690 REM END OF SUBROUTINE TO TURN ON THE REMOTE LOAD BREAK SWITCH

700 REM SUBROUTINE TO WAIT FOR RESPONSE AND RETURN TO MAIN MENU

**710 PRINT** 

720 PRINT "Press any key to continue..."

730 REM WAIT FOR RESPONSE

740 DO

750 LOOP UNTIL INKEYS << NULL\$

**760 PRINT** 

770 REM BACK TO MAIN MENU (LINE 30)

780 GOTO 30

790 REM END OF SUBROUTINE (WAIT)

800 END

# คำอธิบายโปรแกรม

เมื่อเริ่มต้นเข้าสู่โปรแกรมนี้ จะใช้คำสั่ง CLS เคลียร์หน้าจอมอนิเตอร์ แล้วพิมพ์ MAIN MENU ออกหน้าจอว่า

THE REMOTE LOAD BREAK SWITCH CONTROL PROGRAM"

(To exit...press CTRL+C key)

Press 0... To turn OFF the remote load break switch

Press 1...To turn ON the remote load break switch

and then Press ENTER

จากนั้นจะรับและอ่านก่า INPUT W ว่าเป็นตัวเลข 0 หรือ 1 หรือไม่

-ถ้าไม่ใช่ จะพิมพ์ ERROR MESSAGE 1 ออกหน้าจอว่า

Unrecognize Answer...Please Re-enter

และ Pause ว่า Press any key to continue...

-ถ้าใช่ 0 หรือ 1 จะรับและอ่านค่า INPUT W ว่าเป็นตัวเลข 0 หรือไม่

ถ้าไม่ใช่ จะไปขั้นตอน TURN ON INPUT B

ถ้าใช่ จะไปขั้นตอน TURN OFF INPUT A

จากขั้นตอน TURN ON INPUT B จะถามยืนยันการปฏิบัติการสั่งปิดสวิตช์อีกครั้งหนึ่งว่า

Turn ON the remote load break switch? (Y/N)

โดย -ถ้ำตอบ Y ตัวเล็กหรือตัวใหญ่ จะสั่งปีดสวิตช์

- ถ้าตอบ N ตัวเล็กหรือตัวใหญ่ จะยกเลิกการสั่งปิดสวิตช์ และ พิมพ์ Pause ว่า Press any key to continue...

- ถ้าตอบ ตัวอักษรอื่นนอกเหนือจาก Y หรือ N จะพิมพ์ ERROR MESSAGE 2 ออกหน้าจอ ว่า Warning!! Only Y or N key...Please Re-enter

จากการตอบ Y จะสั่งปีคสวิตช์ โดยคอมพิวเดอร์จะส่งสัญญาณไปที่พรินเตอร์พอร์ต H378 ให้ส่งสัญญาณไฟตรง +5 โวลท์ ออกไปสู่วงจรเชื่อมต่อ ทำการต่อ (ปีด) สวีตช์ตัด-ต่อระยะไกล จำลอง พร้อมพิมพ์ข้อความว่า

Turn ON the remote load break switch...Done

และ พิมพ์ Pause ว่า Press any key to continue...

เมื่อกีย์ตัวอักษรใคๆ จะกลับไปที่ MAIN MENU อีกครั้ง

ส่วนขั้นตอน TURN OFF INPUT A จะมีลักษณะการทำงานคล้ายกับการ TURN ON INPUT B ซึ่งจะถามยืนยันการปฏิบัติการสั่งปีคสวิคช์อีกครั้งหนึ่งว่า Turn OFF the remote load break switch? (Y/N)

สำหรับส่วนต่างกันนั้นคือ การส่งสัญญาณไฟตรง 0 โวลท์ ออกไปสู่วงจรเชื่อมต่อ ทำการ คัด (เปิด) สวิตช์ตัด-ต่อระยะไกลจำลอง พร้อมพิมพ์ข้อความว่า

Turn OFF the remote load break switch...Done

และ พิมพ์ Pause ว่า Press any key to continue...

เมื่อดีย์ตัวอักษรใดๆ จะกลับไปที่ MAIN MENU อีกครั้ง